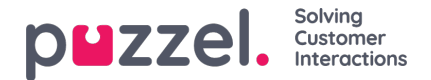

## **Articles/ Artiklar**

Instrumentpanelen för hantering av Knowledgebase består av tre delar, vars detaljer förklaras i tabellen nedan:

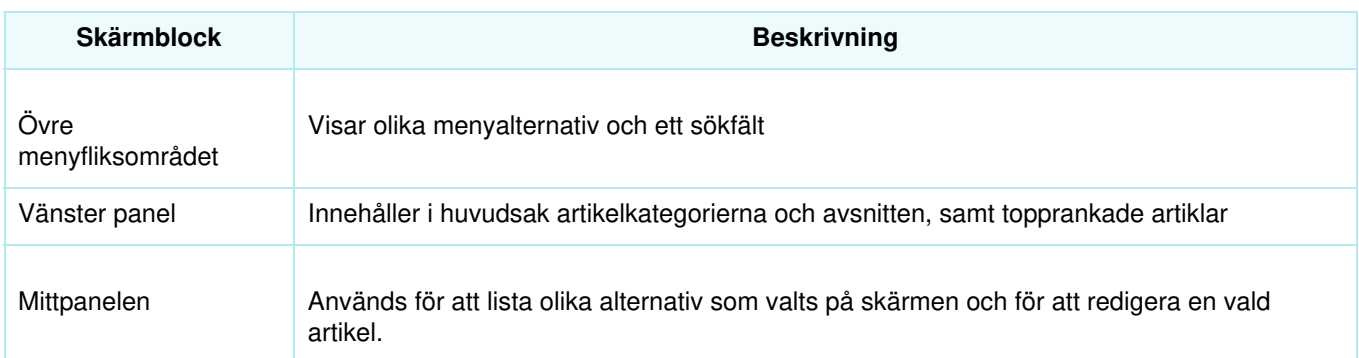

## Top ribbon

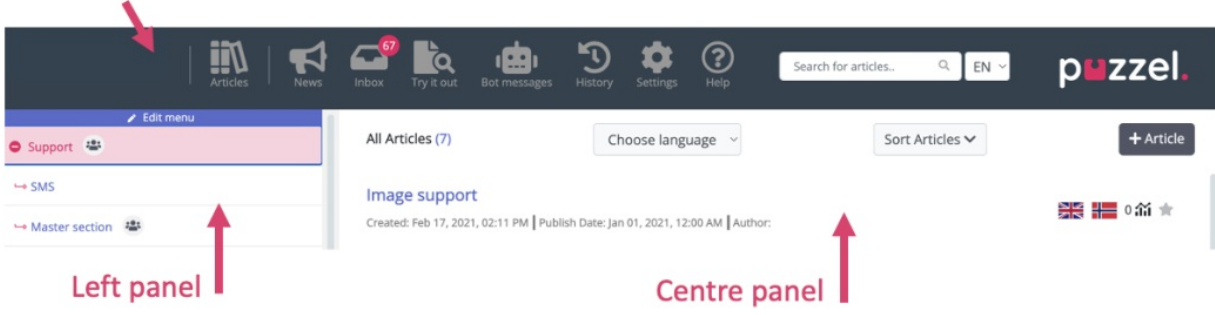

Det övre menyfliksområdet består av de menyalternativ som listas nedan och en sökpanel. Menyalternativen är:

- 1. **Dashboard:** Skärmen som visas så snart du har loggat in
- 2. **Nyheter:** Detta menyalternativ omdirigerar till avsnittet Nyheter och tillkännagivanden i kunskapsbasen
- 3. **Inbox:** Innehåller Knowledgebase-artikelförslag från agenter för administratörens godkännande.
- 4. **Try it out:** Ett utrymme för att testa sökresultat av artiklar baserat på sökfrågan.
- 5. **Bot-meddelanden**
- 6. **History:** Visar granskningsloggen för olika aktiviteter som utförs i Knowledgebase-hanteringssystemet för att hjälpa administratörer och arbetsledare att övervaka åtgärderna. När du klickar på den listade posten öppnas artikeln i redigeraren.
- 7. **Settings:** Plats för att importera Knowledgebase-artiklar från en csv-fil.
- 8. **Help:** Beskriver olika begrepp/åtgärder

Sökpanelen kan användas för att utföra alla sökaktiviteter. Resultaten visas på mittpanelen.

Den vänstra panelen är en hierarkisk struktur på två nivåer för artikelkategorier och avsnitt. Längst ned listas även de bästa artiklarna. Den här panelen är tom när du först loggar in och du kommer att uppmanas att skapa en ny kategori. När du har skapat flera kategorier/avsnitt och artiklar under den ser skärmen ut som bilden som visas ovan.